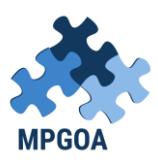

## UNIVERSIDADE FEDERAL DA PARAÍBA CENTRO DE EDUCAÇÃO – CENTRO DE CIÊNCIAS SOCIAIS E APLICADAS PROGRAMA DE PÓS-GRADUAÇÃO EM GESTÃO NAS ORGANIZAÇÕES APRENDENTES

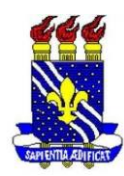

## **Realizar o cadastro no sistema:**

Para se cadastrar é bastante fácil. Através do navegador de sua preferência, digite o endereço www.sigaa.ufpb.br será direcionado(a) para a seguinte página:

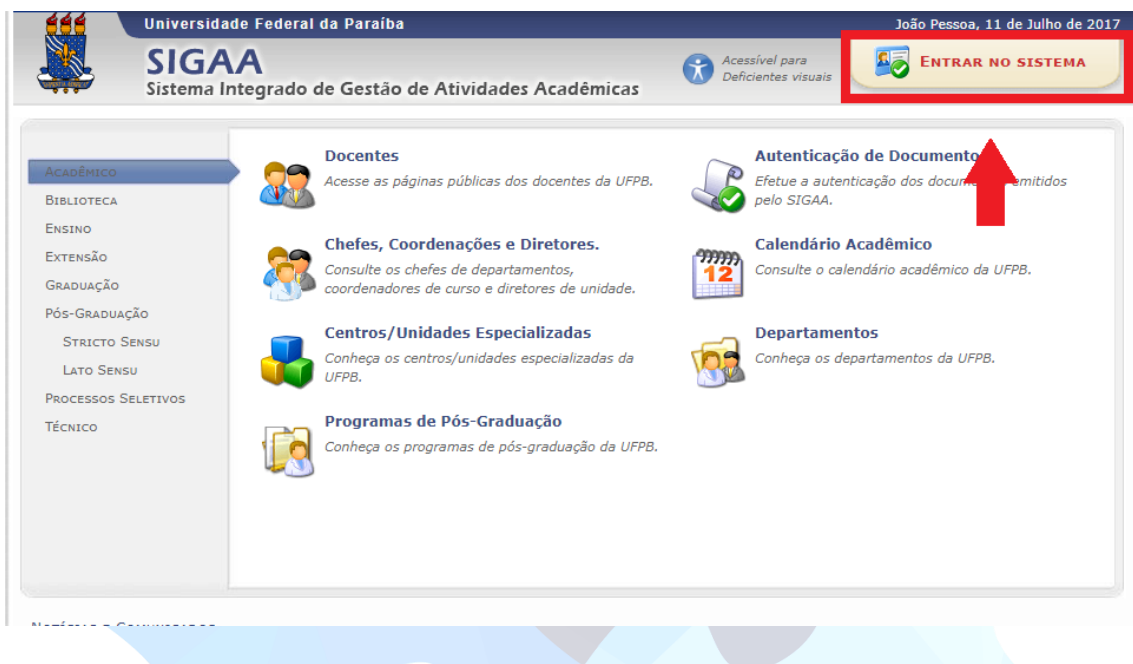

Selecione o local destacado na imagem acima.

Logo será aberta a seguinte página:

## **APGO**

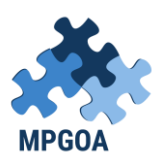

## UNIVERSIDADE FEDERAL DA PARAÍBA CENTRO DE EDUCAÇÃO – CENTRO DE CIÊNCIAS SOCIAIS E APLICADAS PROGRAMA DE PÓS-GRADUAÇÃO EM GESTÃO NAS ORGANIZAÇÕES APRENDENTES

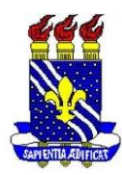

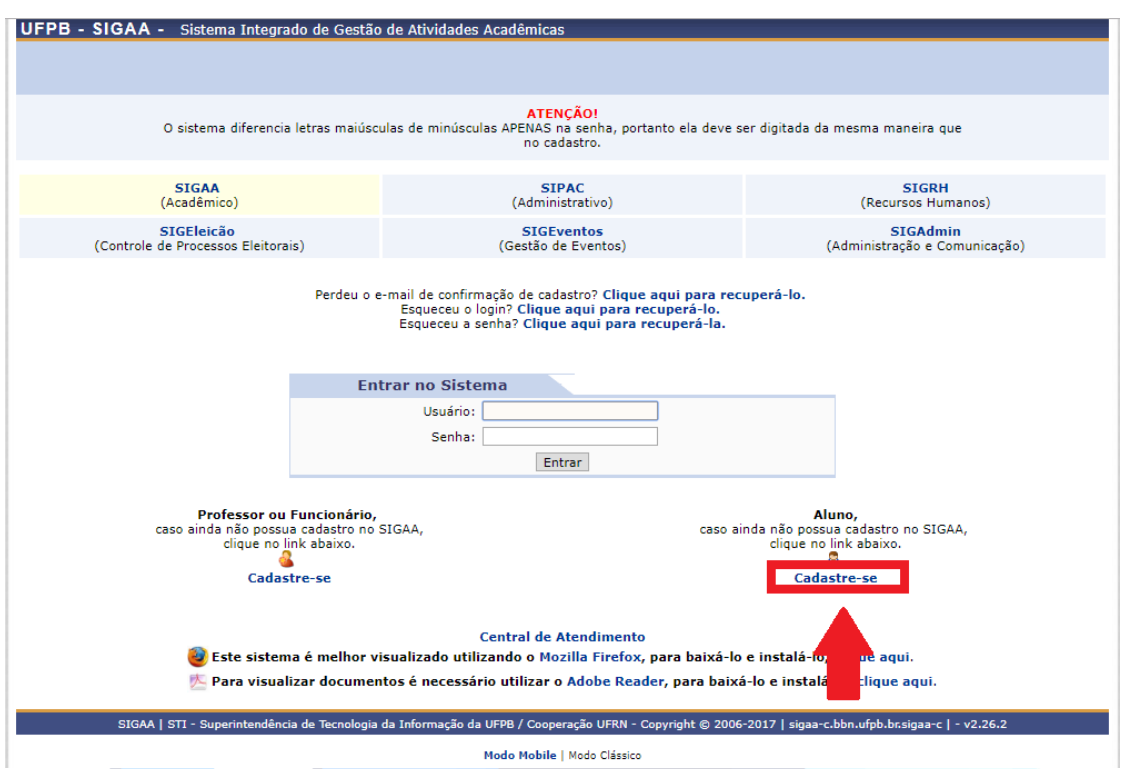

Esta página acima é a que você irá utilizar para entrar na sua conta do SIGAA, após o cadastro. Para acessar o formulário de cadastro basta clicar no link destacado na imagem acima, em **"Cadastre-se".**

O formulário de inscrição irá ser aberto:

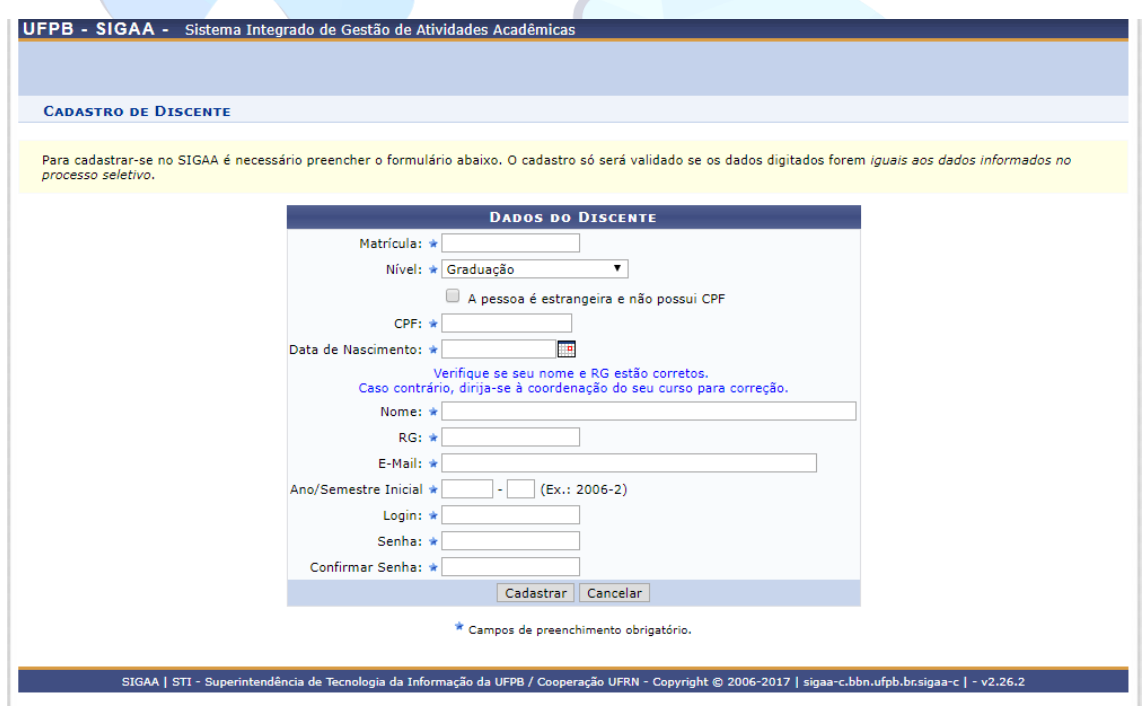

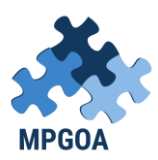

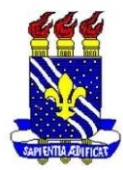

Informe a matrícula SIGAA disponibilizada pela secretaria do Programa.

- **O Login (usuário) deve ser escrito em letras minúsculas, sem espaços e a senha deve possuir obrigatoriamente:** 
	- **1. Senha deve ter no mínimo 8 caracteres.**
	- **2. Senha deve conter no mínimo 1 caractere maiúsculo.**
	- **3. Senha deve conter no mínimo 1 caractere minúsculo.**
	- **4. Senha deve conter no mínimo 1 dígito.**

Preencha corretamente as informações requisitadas. O cadastro só será validado se os dados salientados forem iguais aos dados informados no processo seletivo.

Após inserir todas as informações, clique em Cadastrar para finalizar o cadastro. Você será direcionado(a) para a página abaixo contendo a confirmação de cadastro:

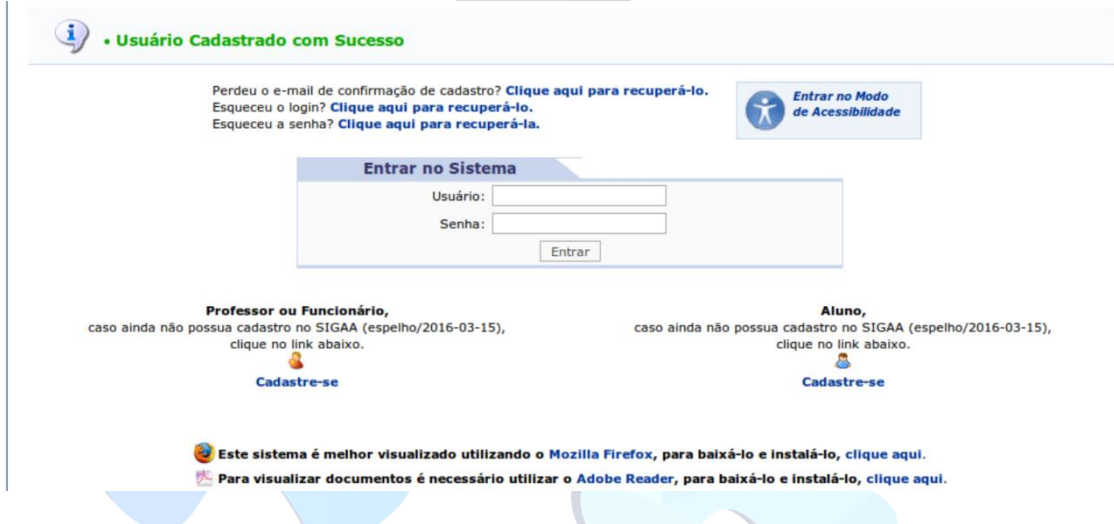

Se porventura vier a surgir dúvidas, entre em contato com a secretaria do Programa.

**VIPGOA**